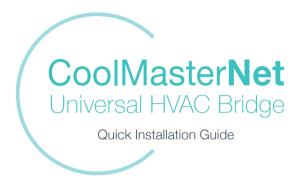

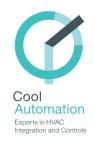

### Need more help?

Visit us http://coolautomation.com/support

Email us support@coolautomation.com

### Warning

Read these Safety Precautions carefully to ensure correct installation.

This manual classifies precautions into **WARNING** and **CAUTION**.

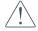

Failure to follow WARNING is very likely to result in such grave consequences as death or serious injury

#### **WARNING**

Only qualified personnel must carry out the installation work.

Ask your dealer or technical representative to install the unit.

Any deficiency caused by your own installation may result in an electric shock or fire.

All electrical work must be performed by a licensed technician, according to local regulations and in accordance with the instructions in the installation manual.

Any lack of electric circuit or any deficiency caused by installation may result in an electric shock or fire.

Do not relocate or reinstall the CoolMasterNet by yourself.

Any deficiency caused by your own re-installation may result in an electric shock or fire.

Make sure that all wiring is secured, that specified wires are used and that no external forces act on terminal connections or wires. Improper wiring connections or installation may produce heat and result in fire.

Before touching electrical parts, turn off the unit.

To dispose of this product, consult your dealer.

### Caution

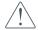

Failure to follow CAUTION may result in serious injury or property damage, and in certain circumstances, may result in a grave consequence.

#### **CAUTION**

Do not allow children to play with the CoolMasterNet and supervise them not to get access to the appliance.

CoolMasterNet is not to be used by persons with reduced physical, sensory or mental capabilities, or lack of experience and knowledge.

Do not disassemble, modify or repair the CoolMasterNet.

Any deficiency caused by your modification or repair may result in an electric shock or fire.

Never let the CoolMasterNet to get wet.

Water can cause damage to the CoolMasterNet, and may cause an electric shock or fire.

Do not use flammable materials (e.g. hairspray or insecticide) near the

CoolMasterNet.

Do not clean the CoolMasterNet with organic solvents such as paint thinner. The use of organic solvents may cause cracking, damaging the CoolMasterNet, causing electrical shock or fire.

Do not apply AC110V or AC220V to the CoolMasterNet. The maximum voltage that can be applied to the unit directly is 24V DC.

The CoolMasterNet can be damaged or may generate heat and cause a fire.

### Caution

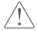

Failure to follow CAUTION may result in serious injury or property damage, and in certain circumstances, may result in a grave consequence.

#### DO NOT INSTALL THE COOLMASTERNET IN THE FOLLOWING LOCATIONS:

a) Where a mineral oil mist or oil spray or vapor is produced, for example, in a kitchen.

Plastic parts may deteriorate and fall off or result in water leakage.

b) Where corrosive gas, such as sulfurous acid gas, is produced.

Corroding copper pipes or soldered parts may result in refrigerant leakage.

c) Near machinery emitting electromagnetic waves.

Electromagnetic waves may disturb the operation of the CoolMasterNet and cause the unit to malfunction.

d) Where flammable gas may leak, where there is carbon fiber or ignitable dust suspensions in the air, or where volatile flammable such as thinner or gasoline are handled.

Operating the CoolMasterNet in such conditions can cause a fire.

e) High temperature area or directly flamed point.

Heating and/or fire can occur.

f) Moist area, where there is exposure to water.

If water enters the inside of the CoolMasterNet, it may cause electric shock and electrical components may fail.

### What's In the Box

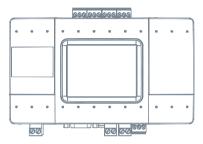

CoolMasterNet

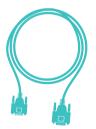

1 RS232 DB9 Male to Female cable

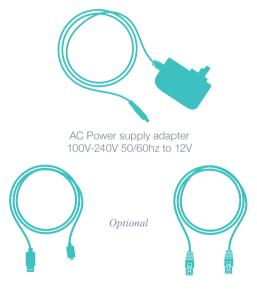

1 USB-Mini USB cable

1 Ethernet cable

### CoolMasterNet

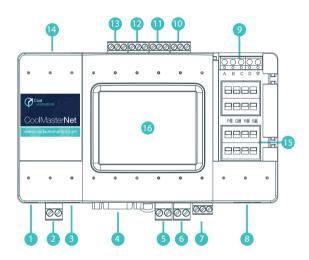

- USB Host
- 2 Power
- 3 Power Plug
- 4 RS232 Port
- 5 L1 HVAC Line 1
- 6 L2 HVAC Line 2

- **7** RS485
- 8 Ethernet Port
- 9 GPIOs
- 10 L7 HVAC Line 7
- 1 L6 HVAC Line 6
- 12 L5 HVAC Line 5

- B L4 HVAC Line 4
- USB Device Port
- (b) DIP Switches P, Q, R, S
- 16 LCD Touch Screen

### Preconfigured CoolMasterNet

#### Type label

This label uniquely identifies the manufacturer's configuration of CoolMasterNet.

Located on the back of the enclosure.

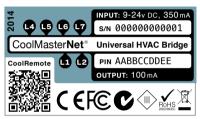

#### Type label with Configuration sticker

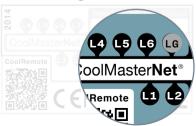

#### Configuration stickers for HVAC line L1

Sticker for identifying the configuration of the CoolMasterNet on L1.

- DK Daikin PRO
- ME Mitsubishi Electric PRO
- PN Panasonic (Sanyo)
- Toshiba
- HT Hitachi PRO
- PRO Optional Support for service and diagnostics functions.

#### Configuration stickers for HVAC line L7

Sticker for identifying the configuration of the CoolMasterNet on L7

- LG LC
- MH Mitsubishi Heavy
- GR Gree
- **SM** Samsung

## HVAC connectivity — on L1

HVAC Communication Terminals
 Connect to the communication
 terminals on the HVAC equipment:

HVAC communication terminal's names\*

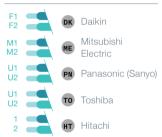

- \* For Heat Recovery systems the connection is at outdoor equipment only.
- \*\* Line polarity is interchangeable
- Connecting to the line plug
  Secure the cables in the L1 line plug.
- 3 Plugging to the CoolMasterNet
  Insert the plug in to the CoolMaster L1 socket

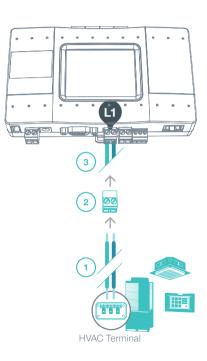

# HVAC connectivity — on L7

HVAC Communication Terminals

Connect to the communication terminals on the HVAC:

HVAC communication terminal's names

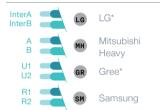

- \* For **LG**, **Gree and Samsung** systems the connection is at outdoor equipment only.
- \*\* Line polarity is interchangeable
- 2 Connecting to the line plug
  Secure the cables in the L7 line plug.
- 3 Plugging to the CoolMasterNet Insert the plug in to the CoolMaster L7 socket.

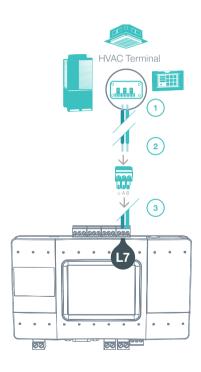

### CoolMasterNet Installation complete

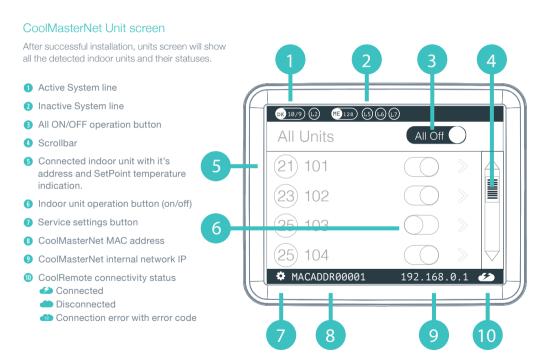

#### How to connect CoolMasterNet to Home Automation and BMS systems

# Home Automation, BMS & CoolRemote

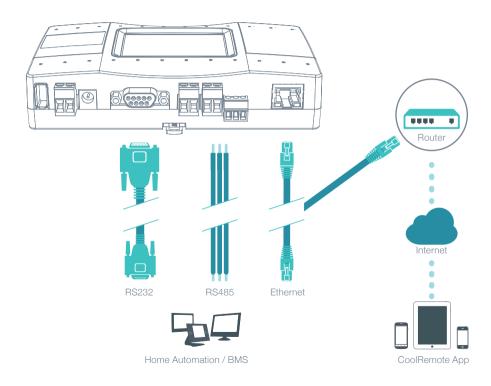

# Power Supply

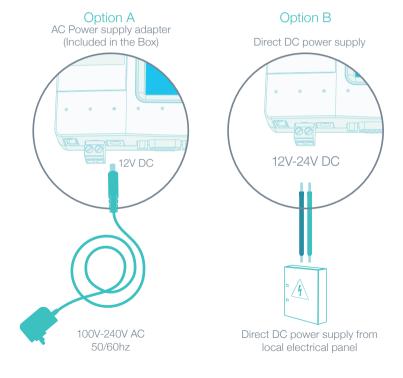

## CoolRemote App

#### Option A

Scan the QR code from the type label To auto fill-in all the CoolMasterNet details for CoolRemote App.

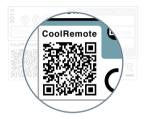

- 1 You will be redirected to https://coolremote.net/register
- 2 Enter your username and password to remotely control & monitor all your HVAC units.

Use it on multiple devices:

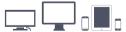

#### Option B

Enter the details manually on the Type Label sticker located on the type label is the SN and the PIN code for CoolRemote App.

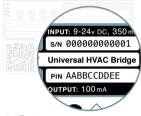

Go to: https://coolremote.net/register

- 2 Enter CoolMasterNet SN number and PIN code.
- Tenter your username and password to remotely control & monitor all your HVAC units.

# Mounting on DIN rail

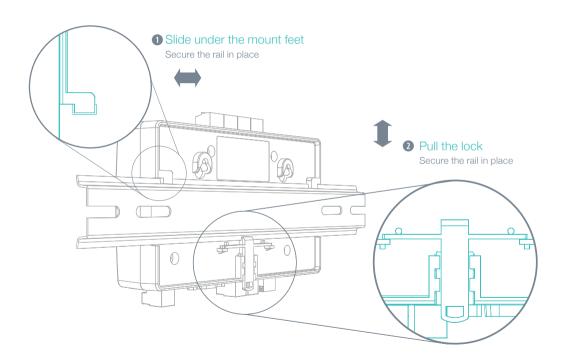

#### How to mount with screws

## Mounting on wall

For mounting the CoolMasterNet with wall screws, please see attached template with 1:1 dimensions.

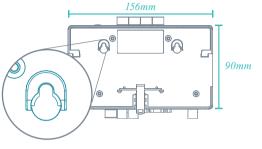

լագույինակագարույինակագույինակագույինակագույինակագույինակագույինակագույինակագույինակագույինակագույին 0 1 2 3 4 5 6 7 8 9 10 11 12 13 14 15

1:1 scale mounting template for wall screws

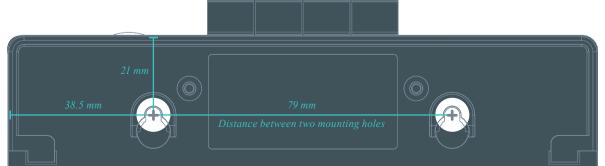

### Non-VRV HVAC configuration

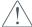

Changing the dip switches, while DC voltage is present on L1, may damage the CoolMasterNet.

For Daikin/Mitsubishi Electric non-VRV/VRF equipment, DC voltage supply by CoolMasterNet might be required for proper operation.

#### Make sure CoolMasterNet is disconnected from power.

- 1 Measure DC voltage on HVAC communication line L1
- 2 If no DC voltage. Change the dip switches as shown below
- 3 Turn ON the power for CoolMasterNet

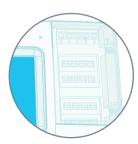

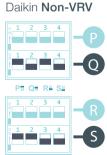

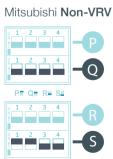

## HVAC systems setup on L1

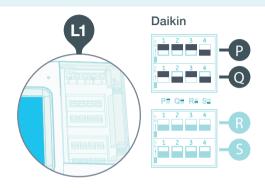

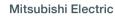

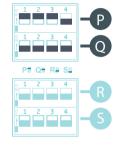

Toshiba

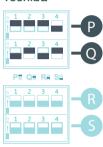

Panasonic (Sanyo)

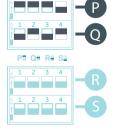

#### Hitachi

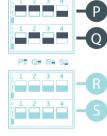

## HVAC systems setup on L7

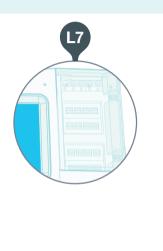

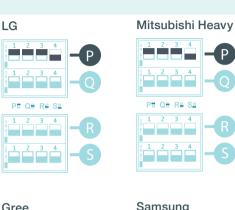

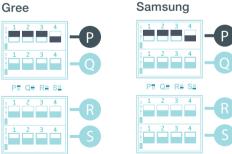

# All On, all Off operation by external signal

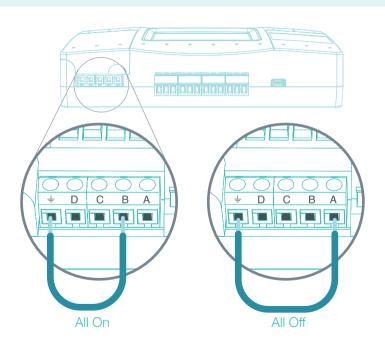